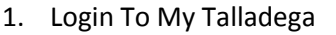

**2.** In the Top Right Hand Corner Select "**Personal Info"**

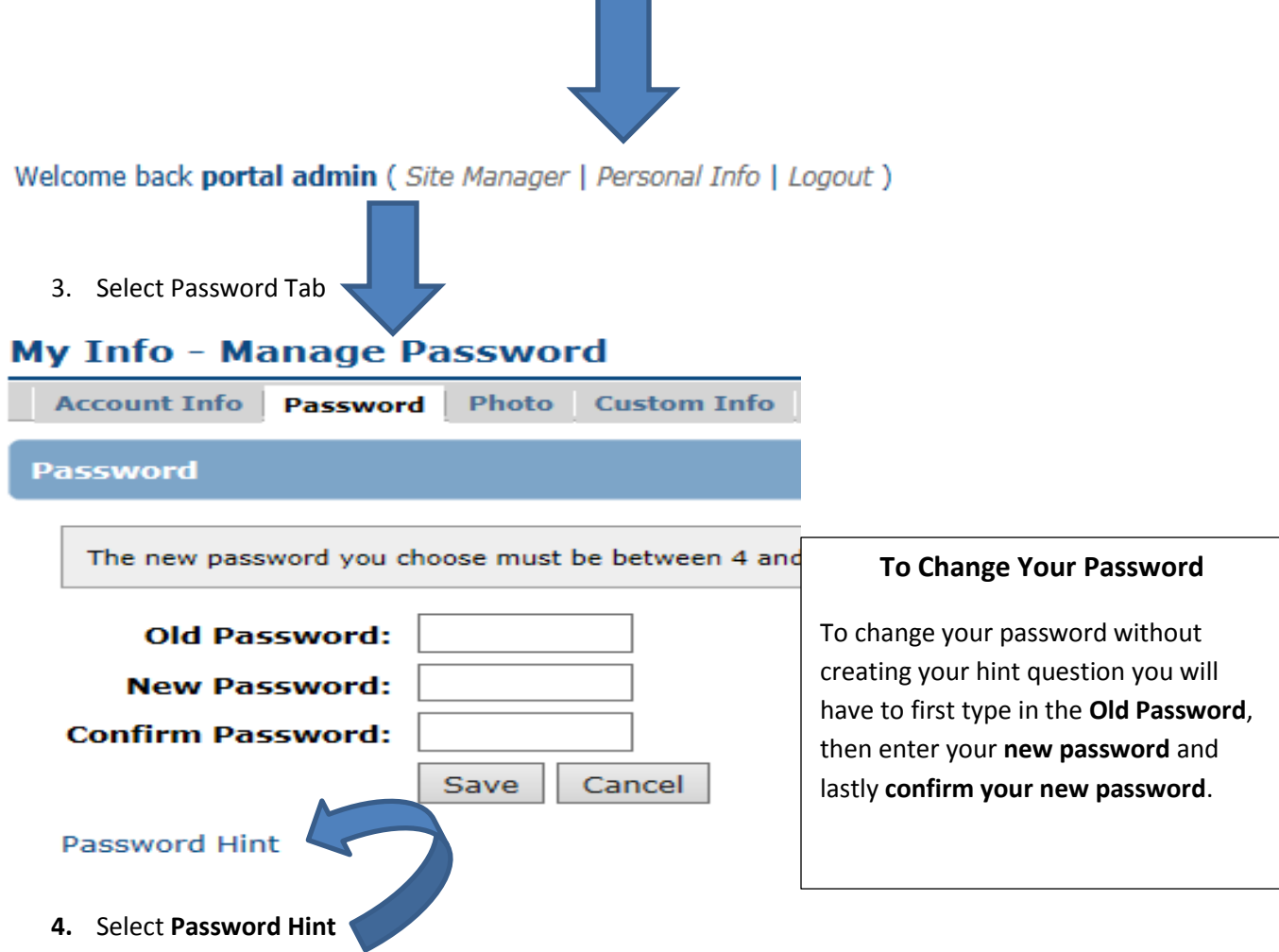

5. Create a **Hint Question**, one that will help you to recall your password. Once you have determined what that will be, be sure to type it out in the Hint Question Box. Next, you will enter the **answer t**o your question within the next box.

In case you forget your password, a new one will be generated for you (and sent to your e-mail address) and the old one will no longer work. If you want to ensure that only you can have a new password sent to your e-mail address, enter a hint question and answer. A new password will not be generated without your answer being supplied first.

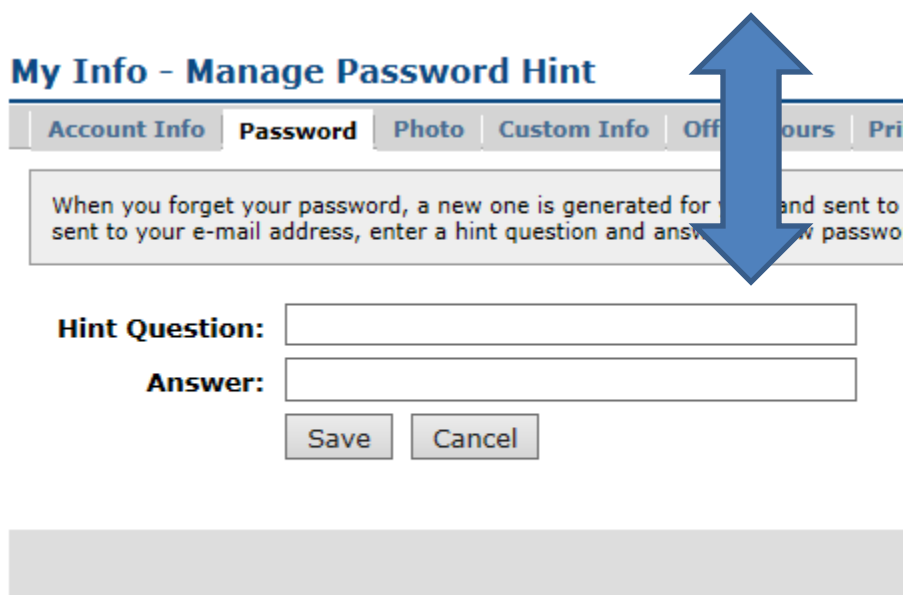